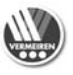

ī

# **Wyświetlacz LCD**

# **1. Użytkowanie**

Wbudowany w skuter wyświetlacz LCD pozwala kierować jazdą, sterowaniem, hamowaniem i obsługą pojazdu. Moduł elektryczny oraz elektronika skutera elektrycznego są stale wewnętrznie monitorowane. Na ekranie modułu sterowania pojawiają się wszelkie usterki w elektronice i jeśli okaże się to konieczne, skuter może zostać wyłączony ze względów bezpieczeństwa (patrz punkt "Kody błędów").

Firma Vermeiren jest odpowiedzialna za zmiany w oprogramowaniu. W przypadku chęci dokonania zmian w oprogramowaniu, należy skontaktować się z firmą Vermeiren.

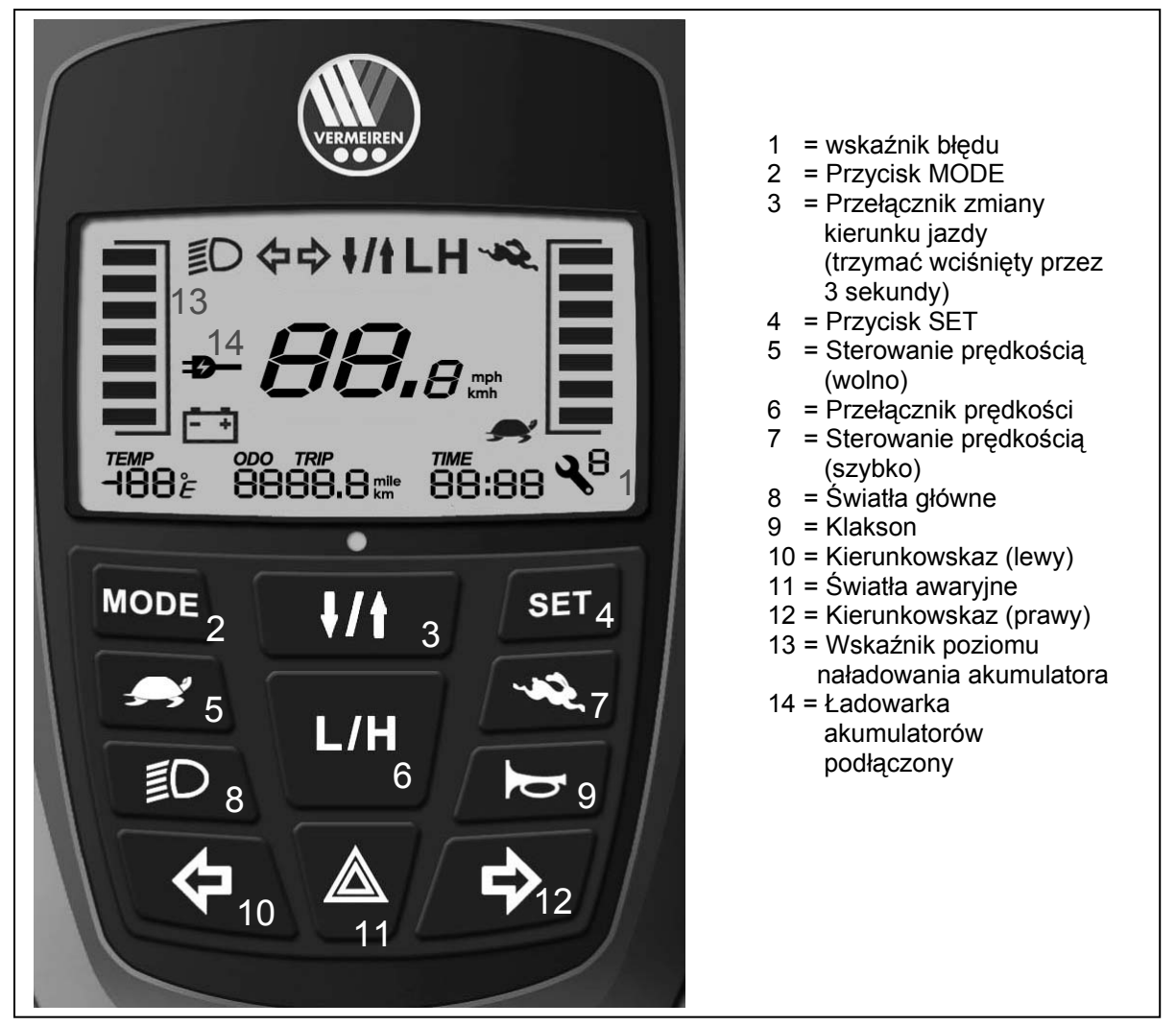

Używając przełącznika kluczykowego ON/OFF należy włączyć pojazd i odczekać co najmniej 3 sekundy przed naciśnięciem dźwigni prędkości. W przeciwnym wypadku włączy się alarm "ochrony opóźniającej". Następnie zaświeci się ekran LCD.

#### **Korzystanie ze wskaźnika poziomu naładowania akumulatora**

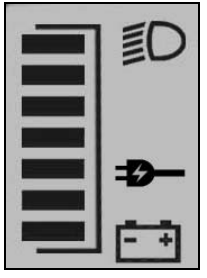

Wskaźnik poziomu naładowania akumulatora pokazuje, czy zasilanie skutera jest włączone i wskazuje szacunkowy poziom naładowania akumulatora.

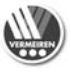

# **Regulacja prędkości jazdy**

Należy teraz ustawić żądaną prędkość jazdy. Prędkość jazdy to specjalne ustawienie trybu jazdy (wolny lub szybki, wewnątrz lub na zewnątrz), które może zostać odpowiednio dostosowane do osobistych potrzeb i preferencji przez terapeutę lub sprzedawcę.

Te ustawienia prędkości będą pamiętane przez skuter po jego wyłączeniu (OFF) lub włączeniu (ON).

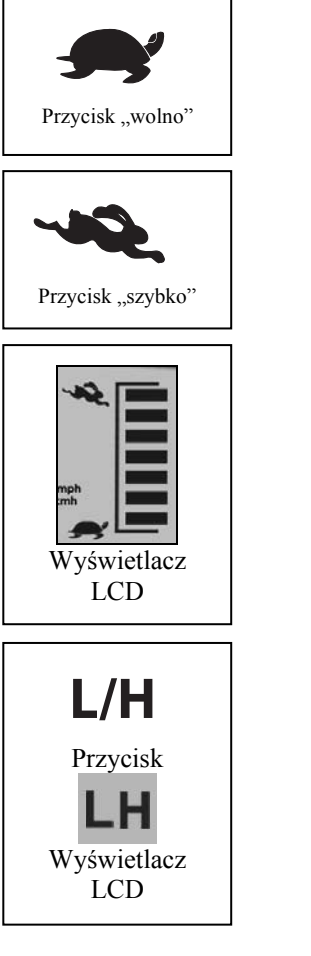

Należy nacisnąć przycisk, aby zmniejszyć predkość jazdy na "wolno".

Naciśnij przycisk, aby zwiększyć prędkość jazdy na "szybko".

Pasek prędkości jazdy jest pokazany na ekranie LCD. Wskazuje on prędkość jazdy.

Za pomocą przycisku L/H można ustawić prędkość wolną lub szybką. Standardowe ustawienie to H (szybko), aby zmienić prędkość na L (wolno) należy nacisnąć przycisk L/H. Włączenie lub wyłączenie skutera (ON/OFF) powoduje, że aktualnie ustawiona prędkość zostaje zapomniana przez urządzenie i automatycznie wraca do standardowej wartości H (szybko). Na wyświetlaczu LCD pojawia się litera "H" lub "L" wskazująca ustawienie, które jest aktywne w danej chwili.

#### **Przełącznik zmiany kierunku jazdy**

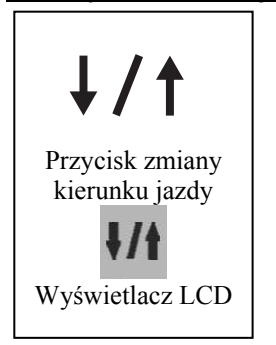

Przełącznik zmiany kierunku jazdy. Domyślne ustawienie jest następujące: pociągnięcie do siebie dźwigni znajdującej się z prawej strony spowoduje, że skuter będzie jechał do przodu. Pociągnięcie do siebie dźwigni z lewej strony spowoduje, że skuter będzie jechał do tyłu. Przycisk należy trzymać wciśnięty przez 3 sekundy, aby zmienić kierunek jazdy. Pociągnięcie do siebie dźwigni z prawej strony spowoduje, że skuter będzie jechał do tyłu. Pociagniecie do siebie dźwigni z lewej strony spowoduje, że skuter będzie jechał do przodu. Przycisk zmieni kolor na zielony, a na wyświetlaczu LCD pojawi się ikona z dwoma strzałkami. Ostatnio wybrane ustawienie będzie zapamiętane nawet po włączeniu/wyłączeniu skutera (ON/OFF).

Podczas jazdy skuterem do tyłu, zostanie wyemitowany dźwięk klaksonu.

#### **Korzystanie z klaksonu**

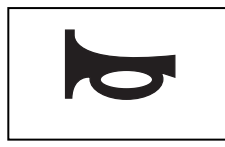

Należy nacisnąć przycisk klaksonu. Sygnał dźwiękowy klaksonu powinien brzmieć tak długo, jak przycisk jest wciśnięty.

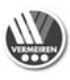

ī

### **Korzystanie ze świateł**

**1. Światła główne:** 

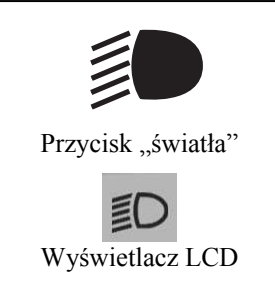

Aby włączyć światła przednie i tylne, należy nacisnąć przycisk "światła". Zmieni on kolor na zielony. Należy nacisnąć ponownie ten sam przycisk, aby wyłączyć światła.

Wyświetlacz LCD pokazuje symbol "światła" wskazujący, że światła są włączone.

#### **2. Lewy i prawy kierunkowskaz:**

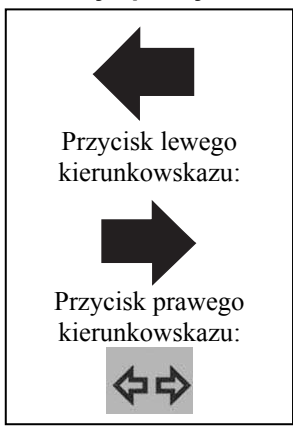

#### **3. Światła awaryjne:**

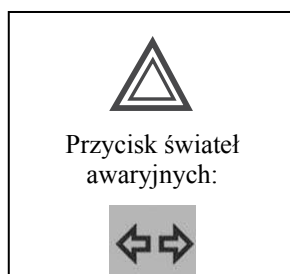

Aby włączyć jeden z kierunkowskazów, należy nacisnąć odpowiedni przycisk (strzałka w lewo = kierunkowskaz lewy, strzałka w prawo = kierunkowskaz prawy). Przycisk zmieni równocześnie kolor na zielony i rozlegnie się dźwięk klaksonu. Należy nacisnąć ponownie ten sam przycisk, aby wyłączyć kierunkowskaz.

Na wyświetlaczu LCD miga symbol strzałki w lewo lub w prawo, informujący, który z kierunkowskazów jest obecnie włączony.

Aby włączyć światła awaryjne, należy nacisnąć przycisk z symbolem trójkąta. Przycisk zacznie migać na czerwono, a przyciski kierunkowskazów na zielono.

Jeśli jedno ze świateł jest uszkodzone, przycisk z symbolem trójkąta miga na czerwono.

Na wyświetlaczu LCD migają OBA symbole strzałek, w lewo oraz w prawo, informujące, że obecnie włączone są światła awaryjne.

Aby zatrzymać skuter, należy przestawić na "luz" dźwignię prędkości znajdującą się pod modułem sterowania.

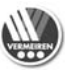

#### **Ustawienia wyświetlacza LCD:**

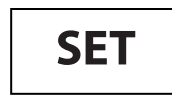

Należy nacisnąć przycisk SET przez 5 sekund, aby włączyć menu ustawień SET. Podczas jazdy skuterem nie ma możliwości włączenia menu ustawień SET. Funkcje ustawień wyświetlacza LCD SET muszą być podane w następującej kolejności:

#### **1. Podświetlenie wyświetlacza LCD**

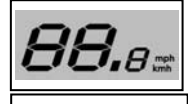

Liczba oznaczająca wartość jasności podświetlenia tła wyświetlacza LCD miga, jasność podświetlenia wyświetlacza LCD przyjmuje 5 różnych wartości.

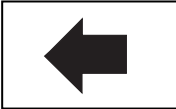

Należy nacisnąć przycisk lewego kierunkowskazu, aby zmienić jasności na późniejszą.

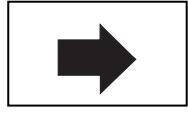

Należy nacisnąć przycisk prawego kierunkowskazu, aby zmienić jasności na wcześniejszą.

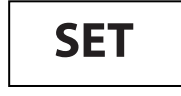

Należy nacisnąć przycisk SET, aby zatwierdzić zmiany.

#### **2. Zegar**

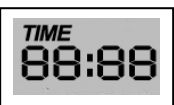

Na wyświetlaczu LCD miga zegar 24-godzinny. Oznacza to, że funkcja ustawień SET zegara 24-godzinnego jest aktywna i można zmienić godzinę. Należy nacisnąć przycisk lewego kierunkowskazu, aby zmienić godzinę na późniejszą lub prawego kierunkowskazu, aby zmienić godzinę na wcześniejszą. Należy nacisnąć przycisk SET, aby zatwierdzić zmiany. Teraz miga pole minut. Należy nacisnąć przycisk lewego kierunkowskazu, aby zmienić wartość minut na większą. Należy nacisnąć przycisk prawego kierunkowskazu, aby zmienić wartość minut na mniejszą. Należy nacisnąć przycisk SET, aby zatwierdzić zmiany.

**3. Przełącznik °C/°F** 

**TIME** 88:88

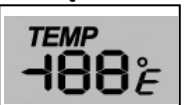

Symbol °C/°F miga. Można teraz przełączyć urządzenie z ustawienia "°C" na "°F" lub na odwrót za pomocą przycisku lewego lub prawego kierunkowskazu. Należy nacisnąć przycisk SET, aby zatwierdzić zmiany.

**4. Przełącznik mile/km** 

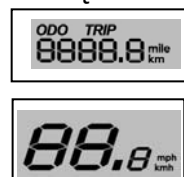

Na wyświetlaczu LCD miga symbol mile/km. Można teraz przełączyć urządzenie z ustawienia "KM" na "MILE" lub na odwrót za pomocą przycisku lewego lub prawego kierunkowskazu. Należy nacisnąć przycisk SET, aby zatwierdzić zmiany.

Należy nacisnąć ponownie przycisk SET, aby wyjść z menu ustawień SET i powrócić do ekranu jazdy.

#### **5. Licznik odległości**

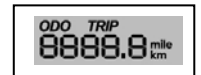

Najpierw wyświetlony zostaje licznik podróży (TRIP). Ten licznik odległości może być wyzerowany. Przysiskiem Set możesz przejsć do ustawień odległośći w Milach lub kilometrach. Zmień tą funkcję klikajać 4x przyciskiem.. Należy nacisnąć ponownie przycisk SET, aby wyjść z menu ustawień SET i powrócić do ekranu jazdy.

Należy nacisnąć przycisk MODE, a pojawi się całkowita przebyta odległość (ODO). Ten licznik odległości może być wyzerowany jedynie przez firmę Vermeiren.

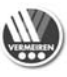

# ī **2. Kody błędów**

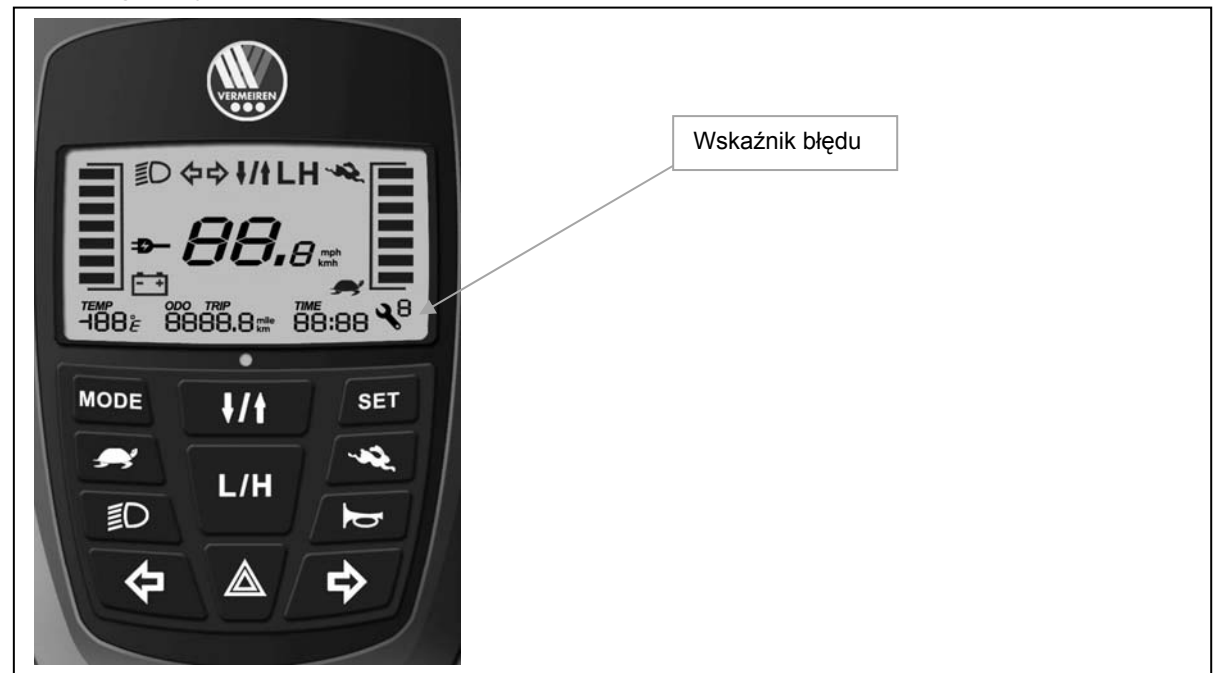

Na wskażniku może pokazać się ikonka klucza oznaczjąca usterke. Liczba mrugnięć wskazuje problem.

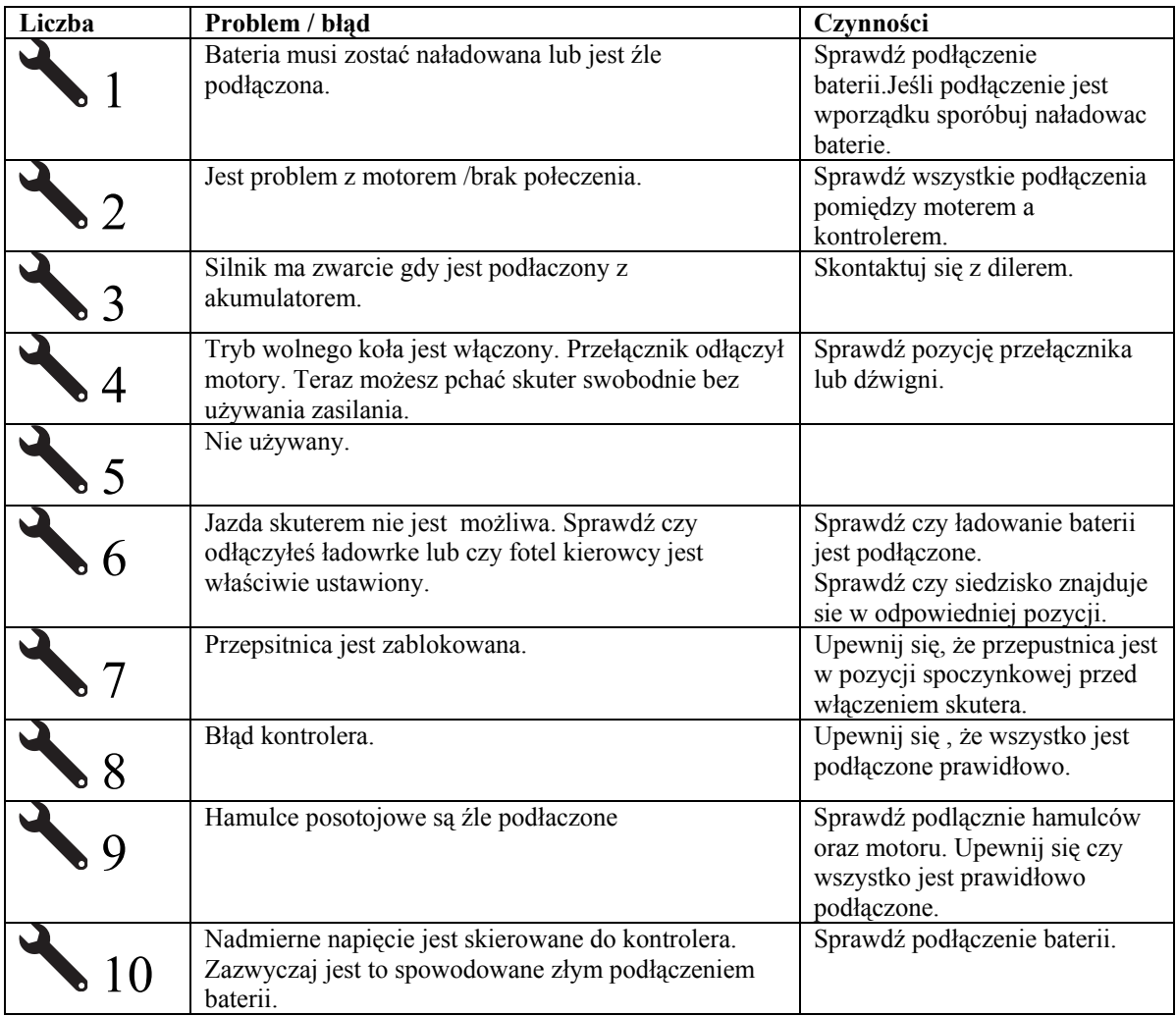